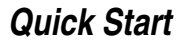

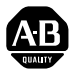

# *Quick Start* **PowerFlex® 40P Adjustable Frequency AC Drive**

### *FRN 1.xx - 3.xx*

This Quick Start guide summarizes the basic steps needed to install, start-up and program the PowerFlex 40P Adjustable Frequency AC Drive. **The information provided Does Not replace the User Manual and is intended for qualified drive service personnel only.** For detailed PowerFlex 40P information including EMC instructions, application considerations and related precautions, refer to the PowerFlex 40P *User Manual*, Publication 22D-UM001… at **www.rockwellautomation.com/literature.**

### **General Precautions**

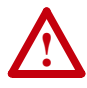

**ATTENTION:** The drive contains high voltage capacitors which take time to discharge after removal of mains supply. Before working on drive, ensure isolation of mains supply from line inputs  $[R, S, T(L)]$ , L2, L3)]. Wait three minutes for capacitors to discharge to safe voltage levels. Failure to do so may result in personal injury or death.

Darkened display LEDs is not an indication that capacitors have discharged to safe voltage levels.

**ATTENTION:** Equipment damage and/or personal injury may result if parameter A092 [Auto Rstrt Tries] or A094 [Start At PowerUp] is used in an inappropriate application. Do not use this function without considering applicable local, national and international codes, standards, regulations or industry guidelines.

**ATTENTION:** Only qualified personnel familiar with adjustable frequency AC drives and associated machinery should plan or implement the installation, start-up and subsequent maintenance of the system. Failure to comply may result in personal injury and/or equipment damage. **ITENTION:** The drive contains high voltage capace to discharge after removal of mains supply. Before we, ensure isolation of mains supply from line-inputive,  $(2, L3)$ ]. Wait three minutes for capacitors to discharge wels

**ATTENTION:** This drive contains ESD (Electrostatic Discharge) sensitive parts and assemblies. Static control precautions are required when installing, testing, servicing or repairing this assembly. Component damage may result if ESD control procedures are not followed. If you are not familiar with static control procedures, reference A-B publication 8000-4.5.2, "Guarding Against Electrostatic Damage" or any other applicable ESD protection handbook.

**ATTENTION:** An incorrectly applied or installed drive can result in component damage or a reduction in product life. Wiring or application errors, such as, undersizing the motor, incorrect or inadequate AC supply, or excessive ambient temperatures may result in malfunction of the system.

**ATTENTION:** Risk of injury or equipment damage exists. Drive does not contain user-serviceable components. Do not disassemble drive chassis.

### **Mounting Considerations**

• Mount the drive upright on a flat, vertical and level surface.

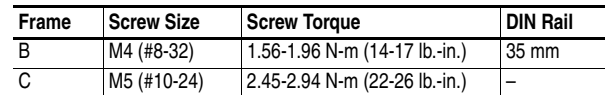

- Protect the cooling fan by avoiding dust or metallic particles.
- Do not expose to a corrosive atmosphere.
- Protect from moisture and direct sunlight.

#### **Minimum Mounting Clearances**

See [page 21](#page-20-0) for mounting dimensions.

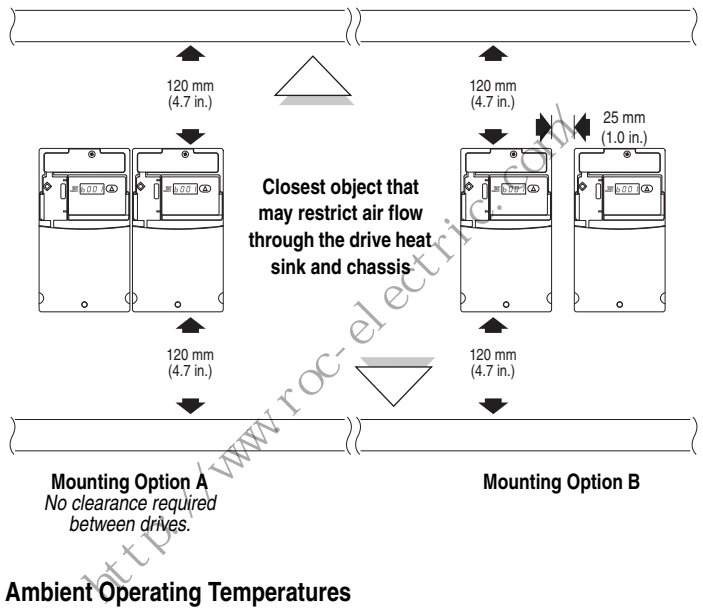

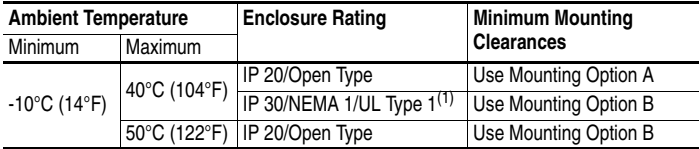

(1) Rating requires installation of the PowerFlex 40P IP 30/NEMA 1/UL Type 1 option kit.

### **Typical Grounding**

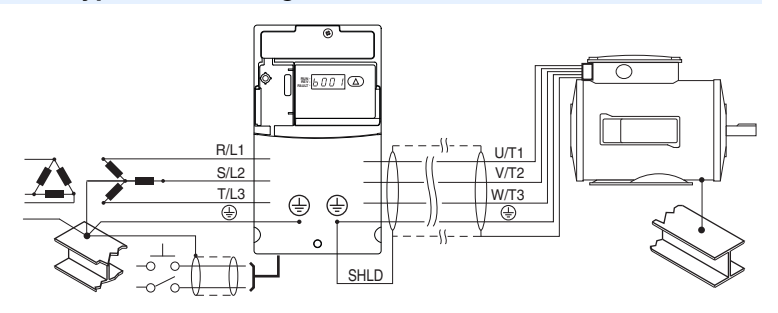

### **Disconnecting MOVs**

To prevent drive damage, the MOVs connected to ground shall be disconnected if the drive is installed on an ungrounded distribution system where the line-to-ground voltages on any phase could exceed 125% of the nominal line-to-line voltage. To disconnect these devices, remove the jumper shown in the figures below.

- 1. Turn the screw counterclockwise to loosen.
- **2.** Pull the jumper completely out of the drive chassis.
- **3.** Tighten the screw to keep it in place.

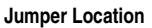

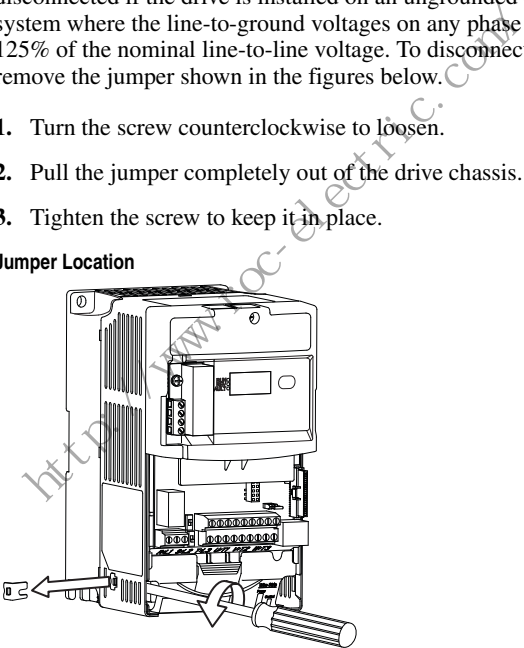

**Phase to Ground MOV Removal**

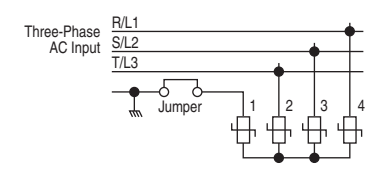

**Important:** Tighten screw after jumper removal.

## **CE Conformity**

Refer to the PowerFlex 40P *User Manual* for details on how to comply with the Low Voltage (LV) and Electromagnetic Compatibility (EMC) Directives.

### **Specifications, Fuses and Circuit Breakers**

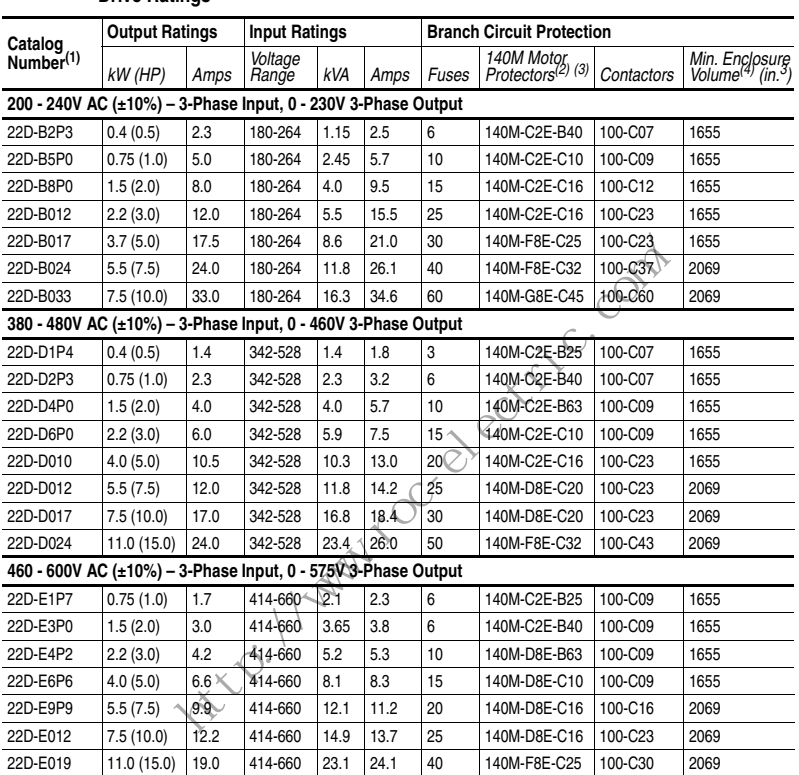

#### **Drive Ratings**

(1) Ratings apply to all drive types; Panel Mount (N104), Flange Mount (F104), and Plate Drive (H204).

 $(2)$  The AIC ratings of the [Bulletin 140M](http://www.ab.com/en/epub/catalogs/12768/229240/229254/229469/3100802/Application-Ratings.html) Motor Protector Circuit Breakers may vary. See Bulletin 140M [Motor Protection Circuit Breakers Application Ratings](http://www.ab.com/en/epub/catalogs/12768/229240/229254/229469/3100802/Application-Ratings.html).

(3) Manual Self-Protected (Type E) Combination Motor Controller, UL listed for 208 Wye or Delta, 240 Wye or Delta, 480Y/277 or 600Y/347. Not UL listed for use on 480V or 600V Delta/Delta, corner ground, or high-resistance ground systems.

 $<sup>(4)</sup>$  When using a Manual Self-Protected (Type E) Combination Motor Controller, the drive must be</sup> installed in a ventilated or non-ventilated enclosure with the minimum volume specified in this column. Application specific thermal considerations may require a larger enclosure.

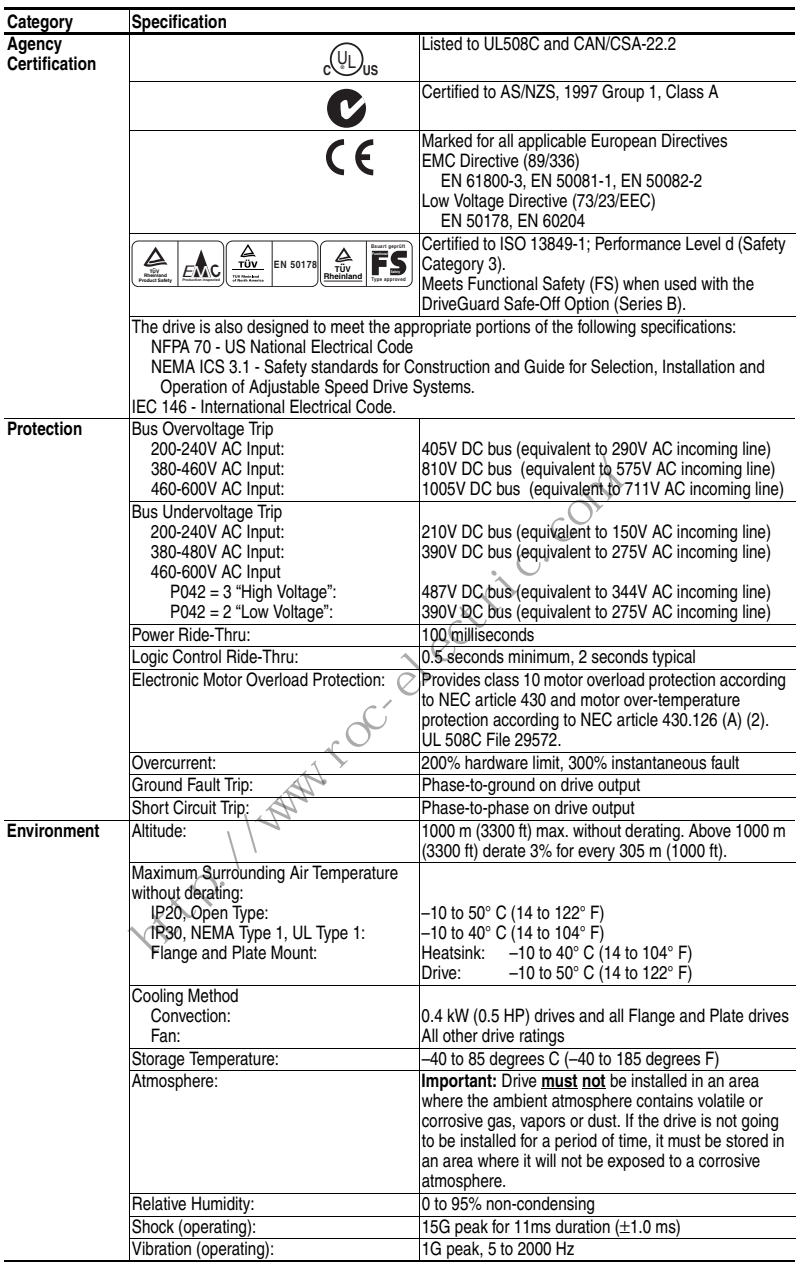

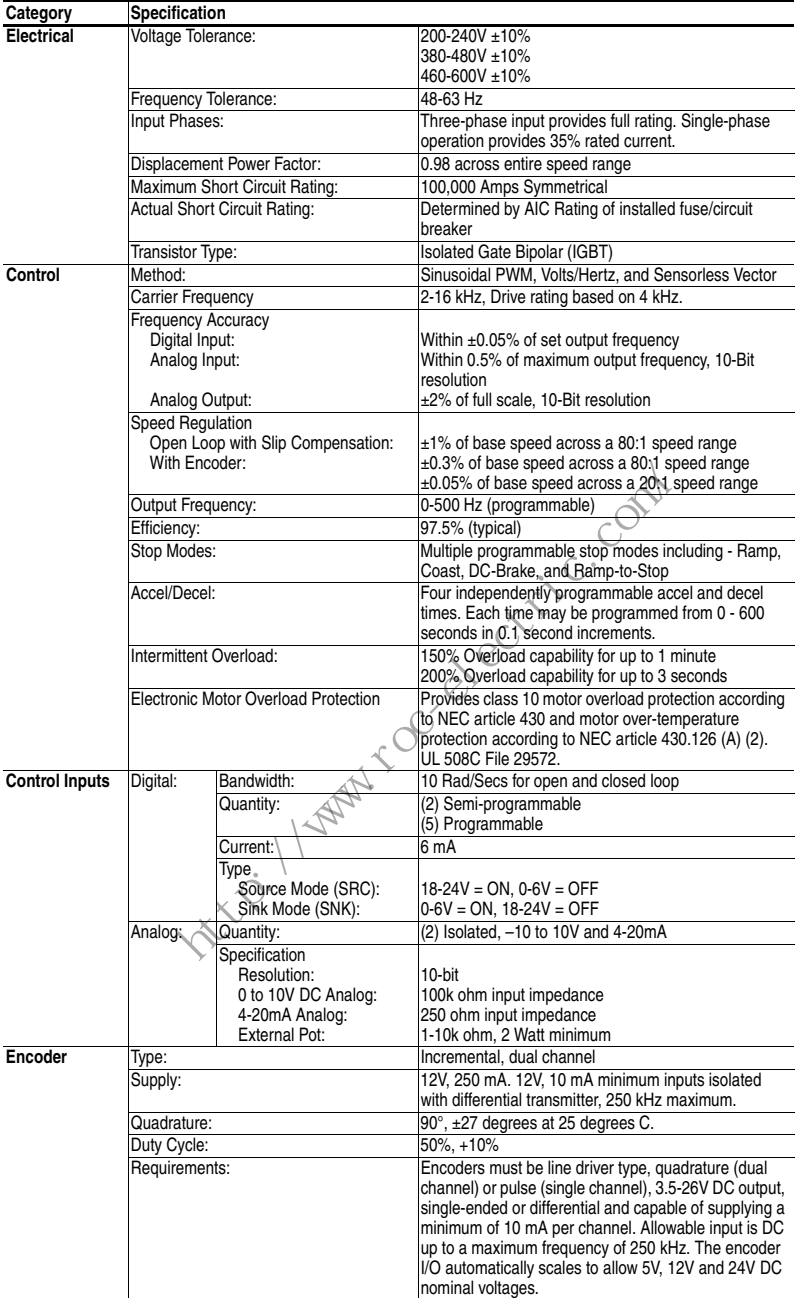

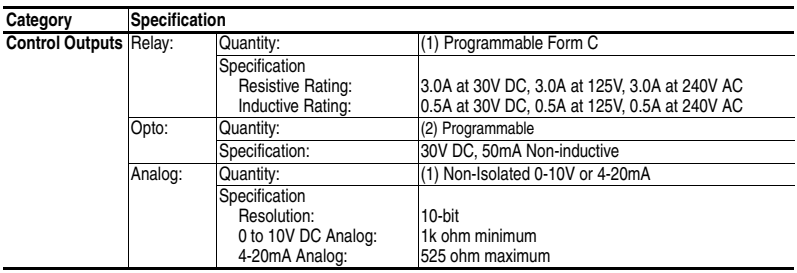

# **Power Wiring**

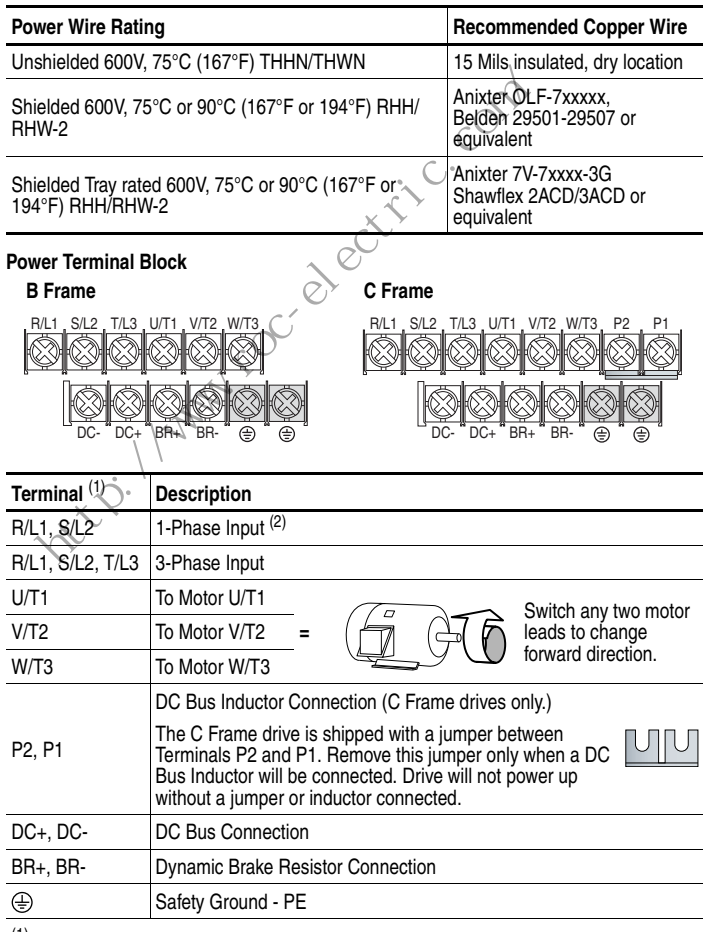

(1) **Important:** Terminal screws may become loose during shipment. Ensure that all terminal screws are tightened to the recommended torque before applying power to the drive.

(2) Single-phase operation requires a 65% derate of drive rated current.

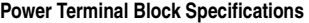

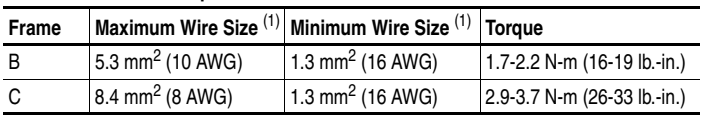

(1) Maximum/minimum sizes that the terminal block will accept - these are not recommendations.

#### **Input Power Conditions**

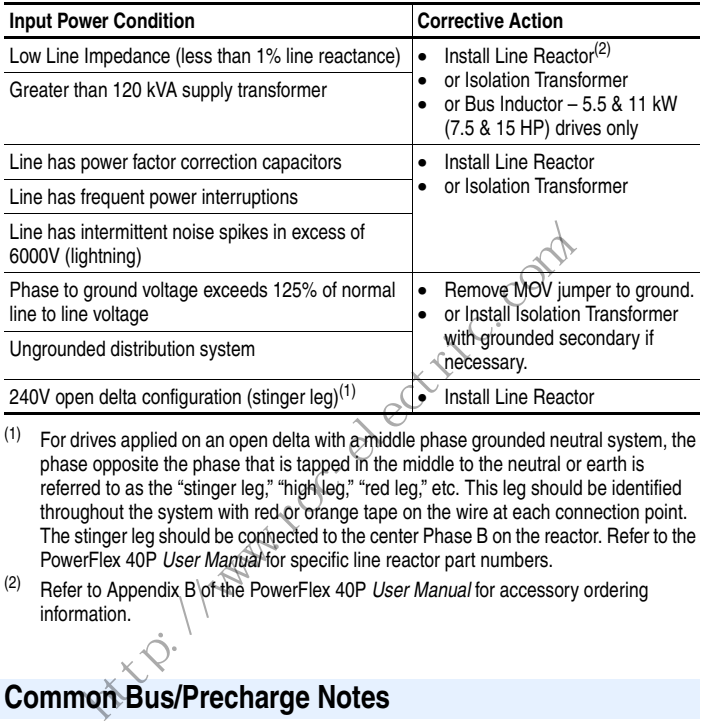

- $(1)$  For drives applied on an open delta with a middle phase grounded neutral system, the phase opposite the phase that is tapped in the middle to the neutral or earth is referred to as the "stinger leg," "high leg," "red leg," etc. This leg should be identified throughout the system with red or orange tape on the wire at each connection point. The stinger leg should be connected to the center Phase B on the reactor. Refer to the PowerFlex 40P *User Manual* for specific line reactor part numbers.
- (2) Refer to Appendix B of the PowerFlex 40P *User Manual* for accessory ordering information.

### **Common Bus/Precharge Notes**

If drives with internal precharge are used with a disconnect switch to the common bus, then an auxiliary contact on the disconnect must be connected to a digital input of the drive. The corresponding input (parameter A051-A054) must be set to option 29, "Precharge Enable." This provides the proper precharge interlock, guarding against possible damage to the drive when connected to a common DC bus.

### **I/O Wiring Recommendations**

#### **Signal and Control Wire Types**

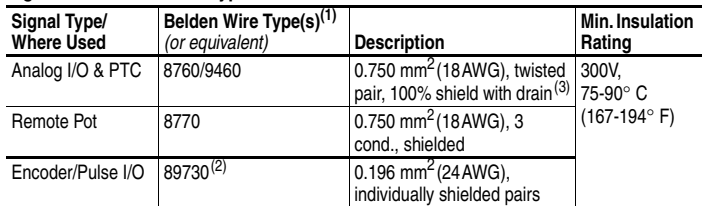

(1) Stranded or solid wire.

- $(2)$  9728 or 9730 are equivalent and may be used but may not fit in the drive wire channel.
- $(3)$  If the wires are short and contained within a cabinet which has no sensitive circuits, the use of shielded wire may not be necessary, but is always recommended.

#### **Recommended Control Wire for Digital I/O**

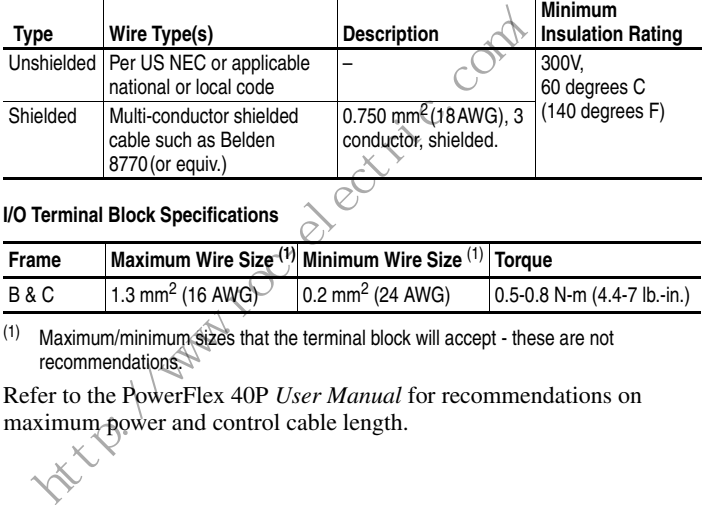

#### **I/O Terminal Block Specifications**

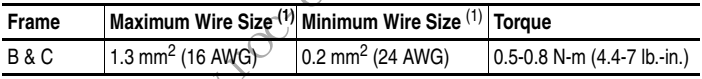

(1) Maximum/minimum sizes that the terminal block will accept - these are not recommendations.

Refer to the PowerFlex 40P *User Manual* for recommendations on maximum power and control cable length.

## **Control Terminal Block**

#### <span id="page-9-0"></span>**Control Wiring Block Diagram**

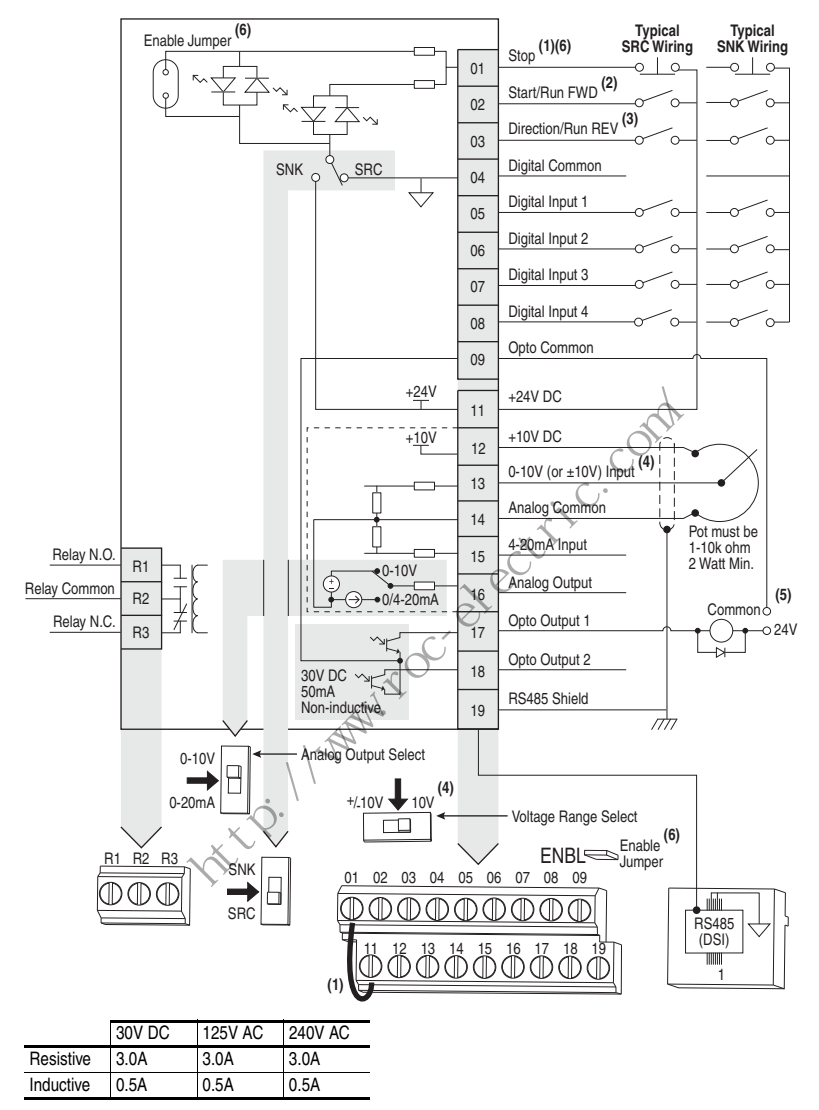

See Control Wiring Block Diagram Notes on next page.

#### <span id="page-10-0"></span>**Control Wiring Block Diagram Notes**

(1) **Important:** I/O Terminal 01 is always a coast to stop input except when P036 [Start Source] is set to "3-Wire", "2-W Lvl Sens" or "Momt FWD/REV" control. In three wire control, I/O Terminal 01 is controlled by P037 [Stop Mode]. All other stop sources are controlled by P037 [Stop Mode].

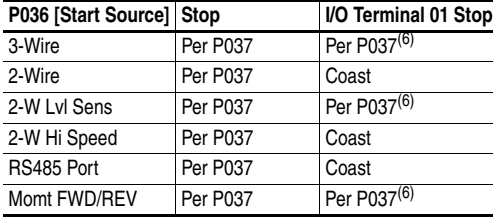

**Important:** The drive is shipped with a jumper installed between I/O Terminals 01 and 11. Remove this jumper when using I/O Terminal 01 as a stop or enable input.

- <sup>(2)</sup> Two wire control shown. For three wire control use a momentary input  $\frac{1}{\sqrt{2}}$  on I/O Terminal 02 to command a start. Use a maintained input  $\delta$  for I/O Terminal 03 to change direction. Two wire control shown. For three wire control use a momentary<br>Terminal 02 to command a start. Use a maintained input<br>Contained direction.<br>The function of I/O Terminal 03 is fully programmable. Program<br>Term 3].<br>Match the V
- $(3)$  The function of I/O Terminal 03 is fully programmable. Program with E202 [Digital Term 3].
- <sup>(4)</sup> Match the Voltage Range Select DIP switch setting with the control scheme for proper Uni-Polar or Bipolar operation.
- $(5)$  When using an opto output with an inductive load such as a relay, install a recovery diode parallel to the relay as shown, to prevent damage to the output.
- $(6)$  When the ENBL enable jumper is removed, I/O Terminal 01 will always act as a hardware enable, causing a coast to stop without software interpretation.

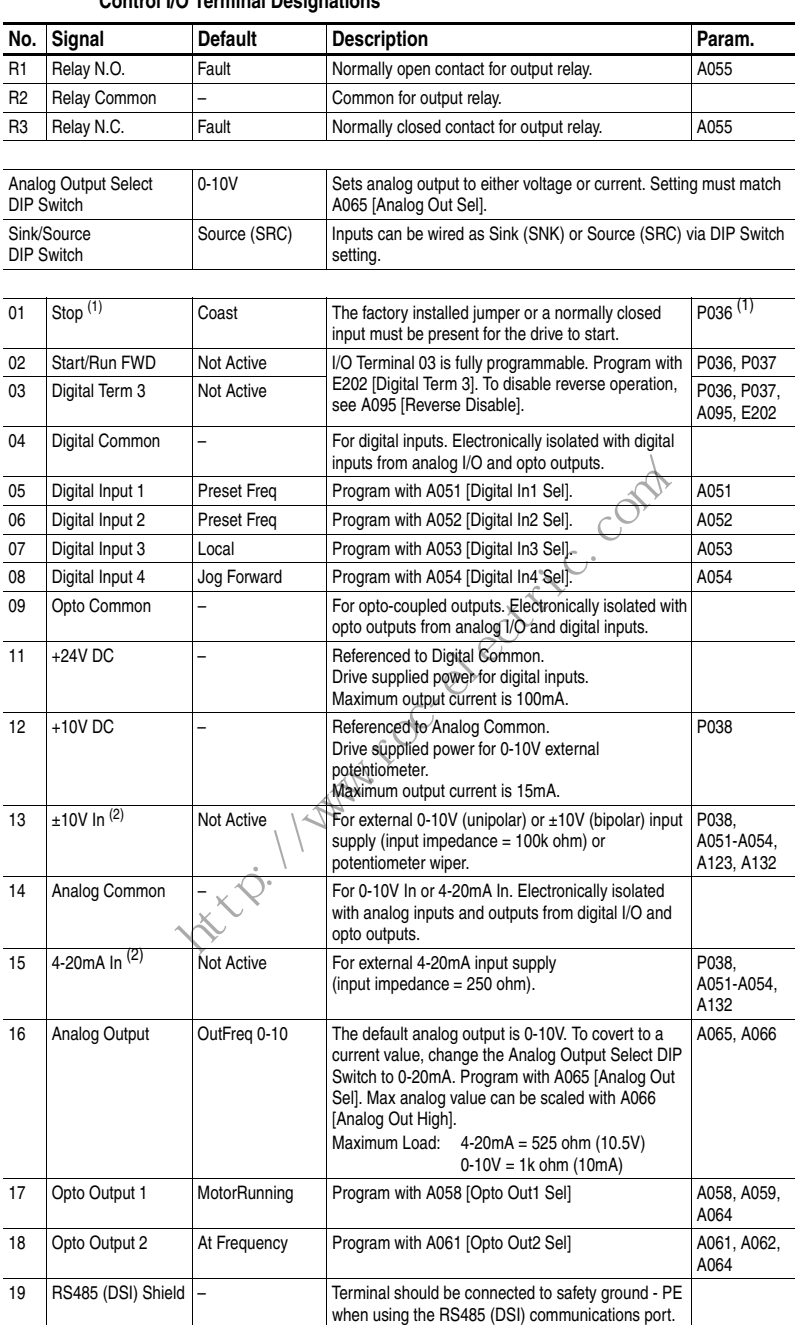

**Control I/O Terminal Designations**

<span id="page-11-0"></span>(1) See Footnotes (1) and (6) on [page 11](#page-10-0).

<span id="page-11-1"></span> $(2)$  0-10V In and 4-20mA In are distinct input channels and may be connected simultaneously. Inputs may be used independently for speed control or jointly when operating in PID mode.

#### <span id="page-12-0"></span>**Encoder Interface**

The PowerFlex 40P Encoder Interface can source 5 or12 volt power and accept 5, 12 or 24 volt single ended or differential inputs.

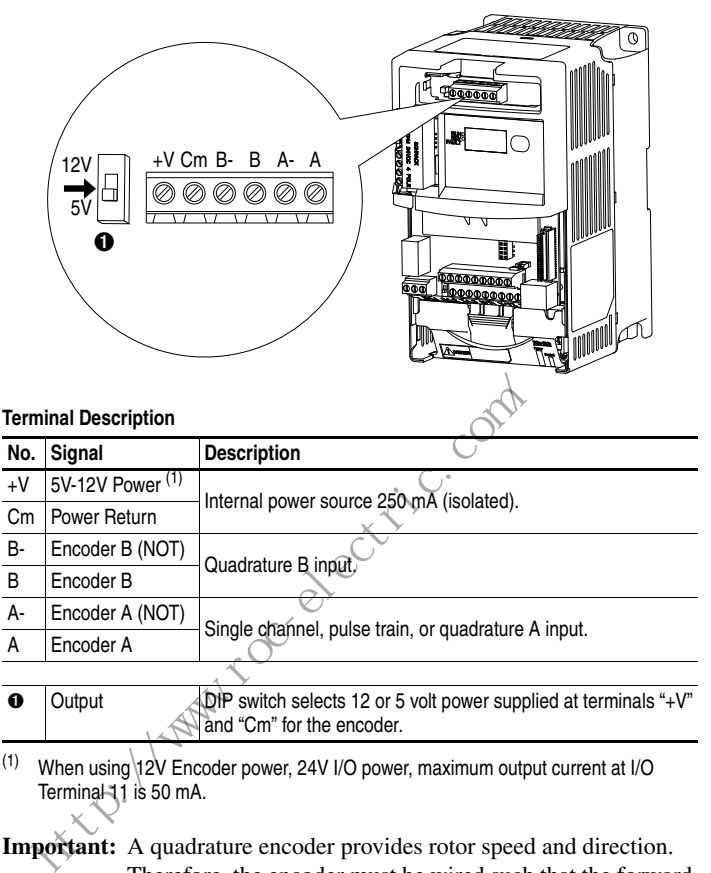

 $(1)$  When using 12V Encoder power, 24V I/O power, maximum output current at I/O Terminal 11 is 50 mA.

**Important:** A quadrature encoder provides rotor speed and direction. Therefore, the encoder must be wired such that the forward direction matches the motor forward direction. If the drive is reading encoder speed but the position regulator or other encoder function is not working properly, remove power to the drive and swap the A and A (NOT) encoder channels or swap any two motor leads. Drives using FRN 2.xx and greater will fault when an encoder is incorrectly wired and E216 [Motor Fdbk Type] is set to option 5 "Quad Check".

### **Prepare For Drive Start-Up**

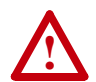

**ATTENTION:** Power must be applied to the drive to perform the following start-up procedures. Some of the voltages present are at incoming line potential. To avoid electric shock hazard or damage to equipment, only qualified service personnel should perform the following procedure. Thoroughly read and understand the procedure before beginning. If an event does not occur while performing this procedure, **Do Not Proceed**. **Remove All Power** including user supplied control voltages. User supplied voltages may exist even when main AC power is not applied to the drive. Correct the malfunction before continuing.

#### **Before Applying Power to the Drive**

- ❏ **1.** Confirm that all inputs are connected to the correct terminals and are secure.
- ❏ **2.** Verify that AC line power at the disconnect device is within the rated value of the drive.
- ❏ **3.** Verify that any digital control power is 24 volts.
- ❏ **4.** Verify that the Sink (SNK)/Source (SRC) Setup DIP Switch is set to match your control wiring scheme. See page 10 for location.
- **Important:** The default control scheme is Source (SRC). The Stop terminal is jumpered to allow starting from comms. If the control scheme is changed to Sink (SNK), the jumper must be removed from I/O Terminals 01 and 11 and installed between I/O Terminals 01 and 04. Fig. that AC line power at the disconnect device is with<br>the of the drive.<br>fy that AC line power at the disconnect device is with<br>e of the drive.<br>fy that any digital control power is 24 yolts.<br>fy that the Sink (SNK)/Sourc
- ❏ **5.** Verify that the Stop input is present or the drive will not start.

**Important:** If I/O Terminal 01 is used as a stop input, the jumper between I/O Terminals 01 and 11 must be removed.

#### **Applying Power to the Drive**

❏ **6.** Apply AC power and control voltages to the drive.

#### **Start, Stop, Direction and Speed Control**

Factory default parameter values allow the drive to be controlled from comms. No programming is required to start, stop, change direction and control speed directly from comms.

**Important:** To disable reverse operation, see A095 [Reverse Disable].

If a fault appears on power up, refer to page [19](#page-18-0) for an explanation of the fault code. For complete troubleshooting information, refer to the PowerFlex 40P *User Manual*.

### **Display/Fault Reset**

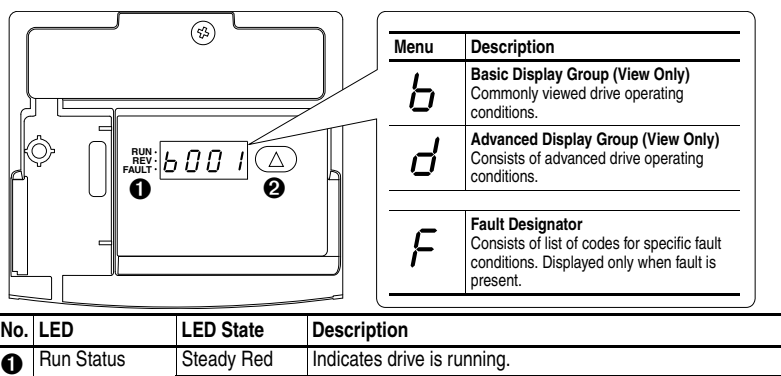

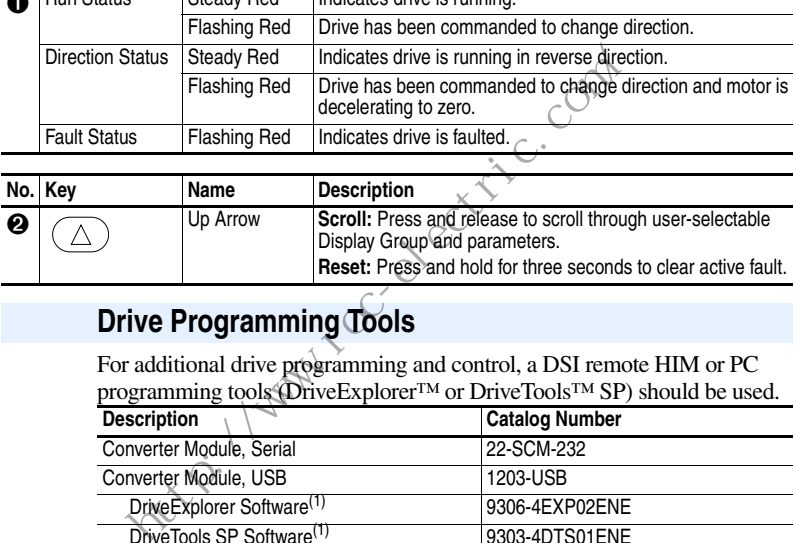

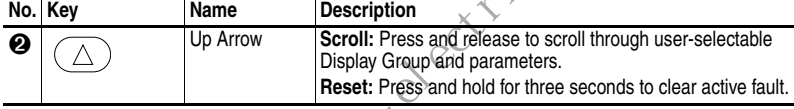

# **Drive Programming Tools**

For additional drive programming and control, a DSI remote HIM or PC programming tools (DriveExplorer™ or DriveTools™ SP) should be used.

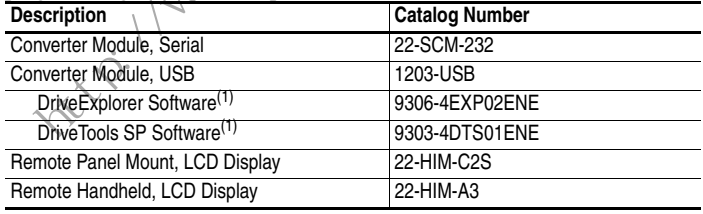

<span id="page-14-0"></span>(1) Requires a Serial or USB Converter Module.

### **Set Parameter Display Option**

### **E201 [LED Display Opt]**

Selects which parameters can be viewed by the drive's LED interface.

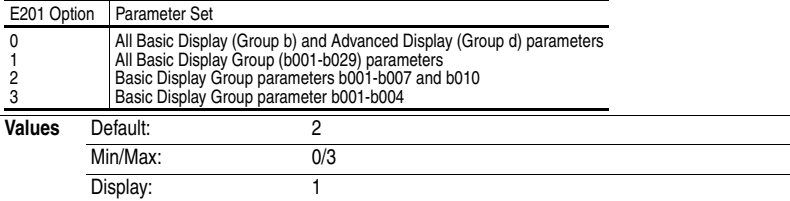

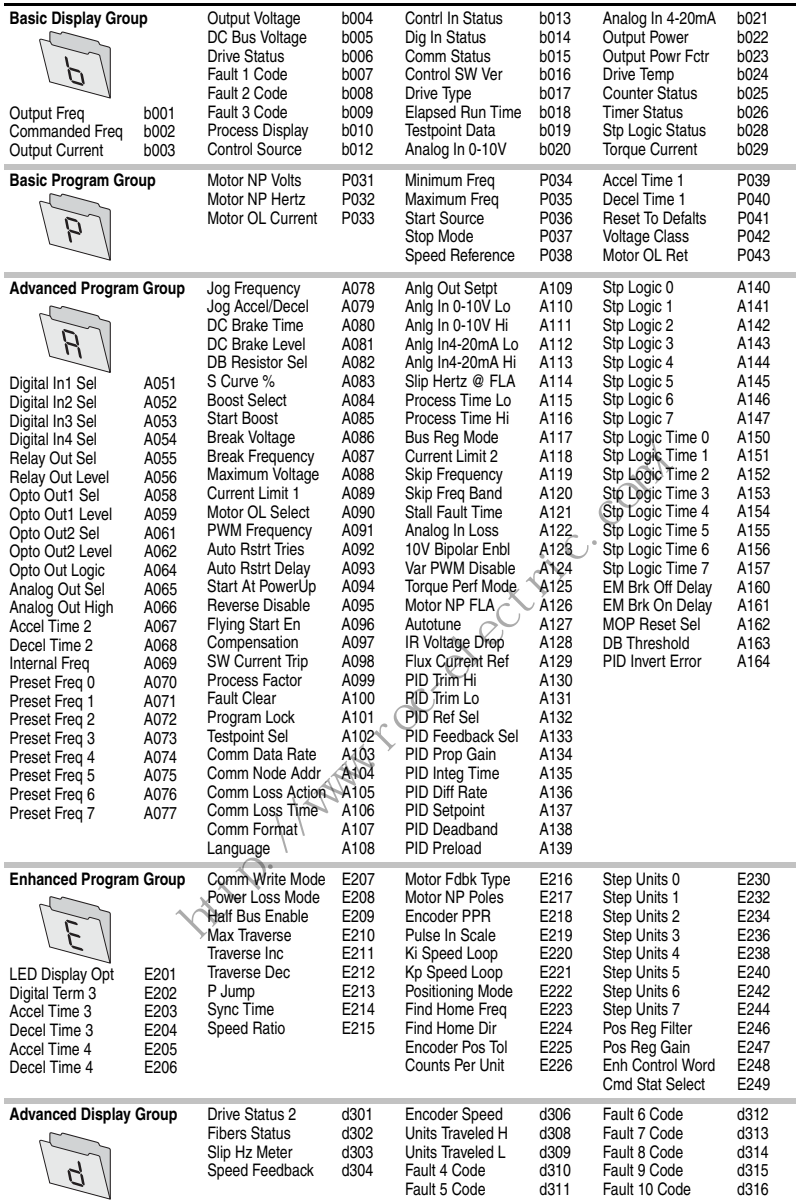

### **Display Group Parameters**

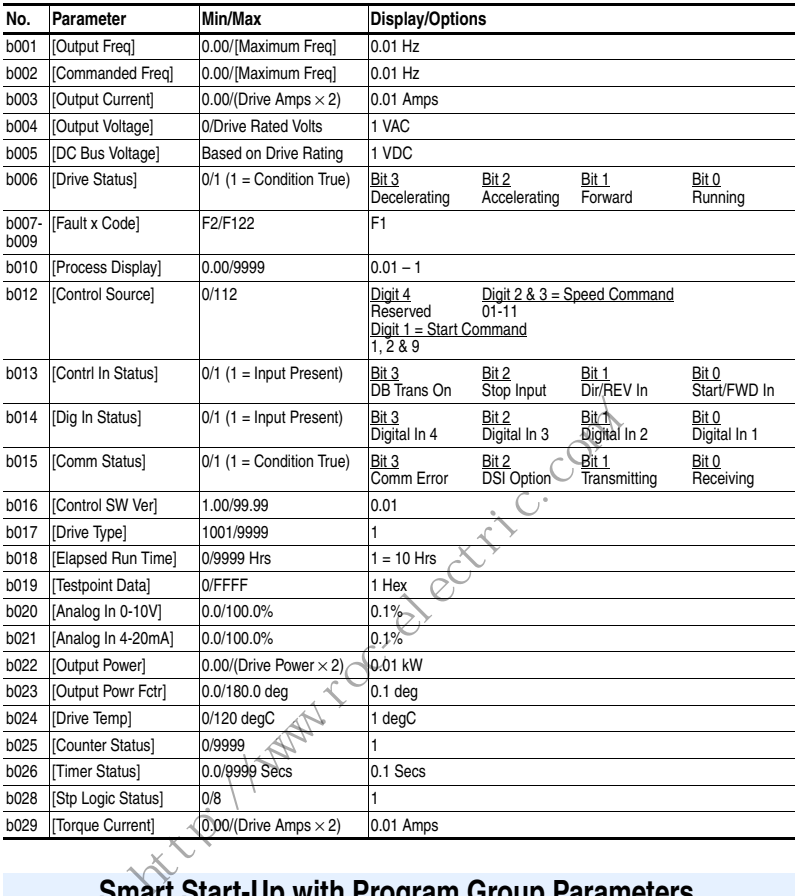

# **Smart Start-Up with Program Group Parameters**

The PowerFlex 40P is designed so that start up is simple and efficient. The Program Group contains the most commonly used parameters.

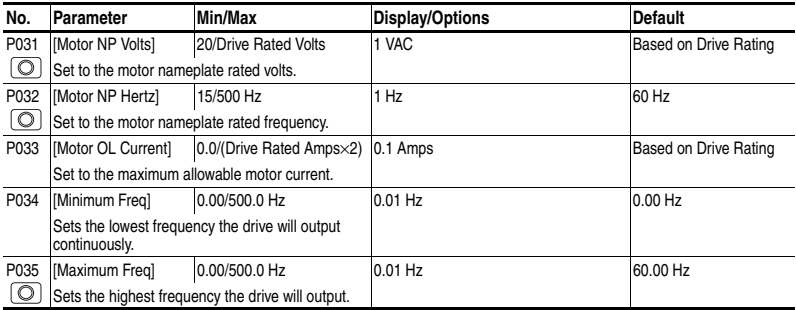

 $\boxed{\bigodot}$  = Stop drive before changing this parameter.

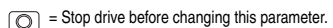

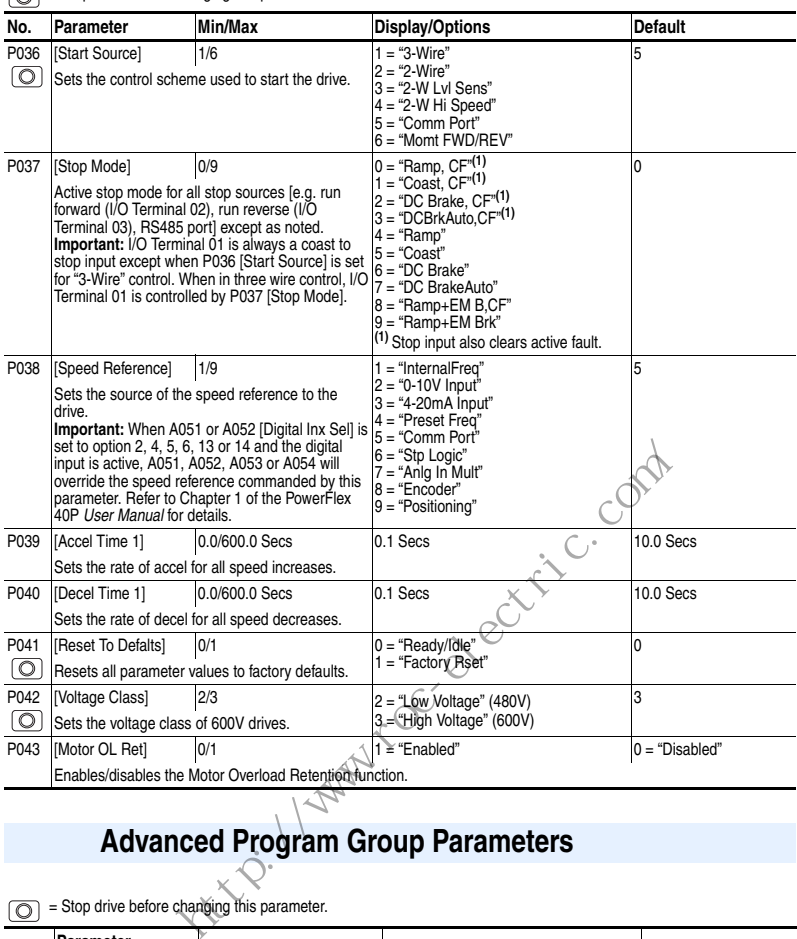

# **Advanced Program Group Parameters**

 $\boxed{\bigcirc}$  = Stop drive before changing this parameter.

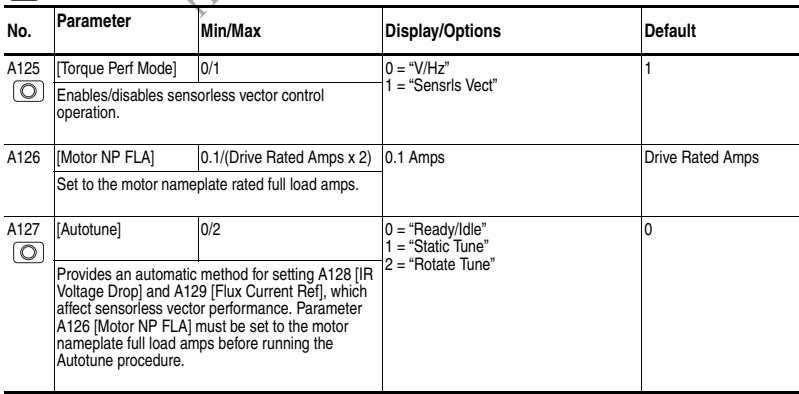

## **Enhanced Program Group Parameters**

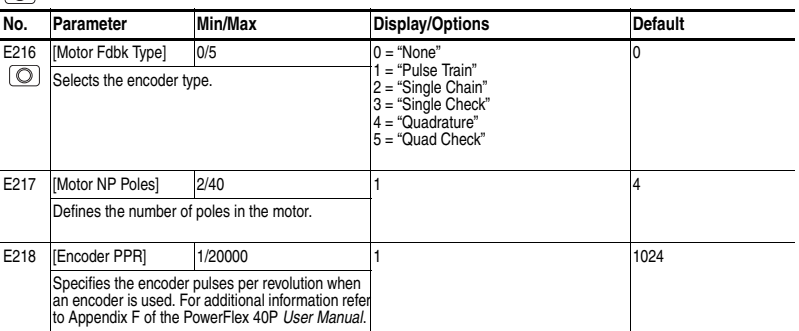

 $\boxed{\bigcirc}$  = Stop drive before changing this parameter.

### **Program Group Parameters**

Refer to the PowerFlex 40P *User Manual* supplied with the drive for complete listing of parameters.

## **Advanced Display Group Parameters**

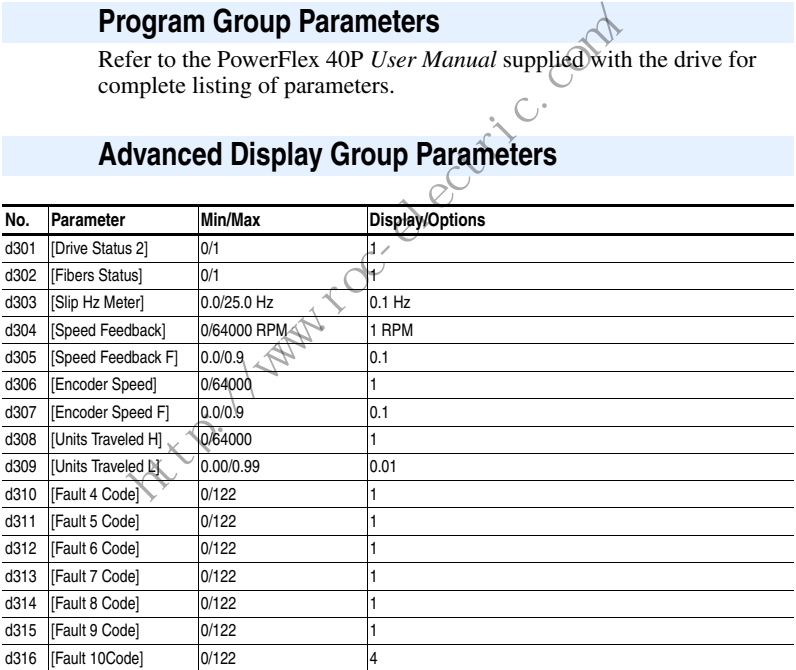

### <span id="page-18-0"></span>**Fault Codes**

To clear a fault, press the Stop key, cycle power or set A100 [Fault Clear] to 1 or 2.

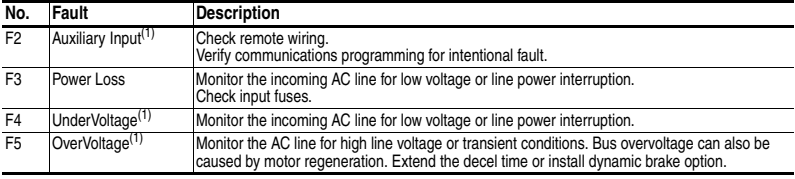

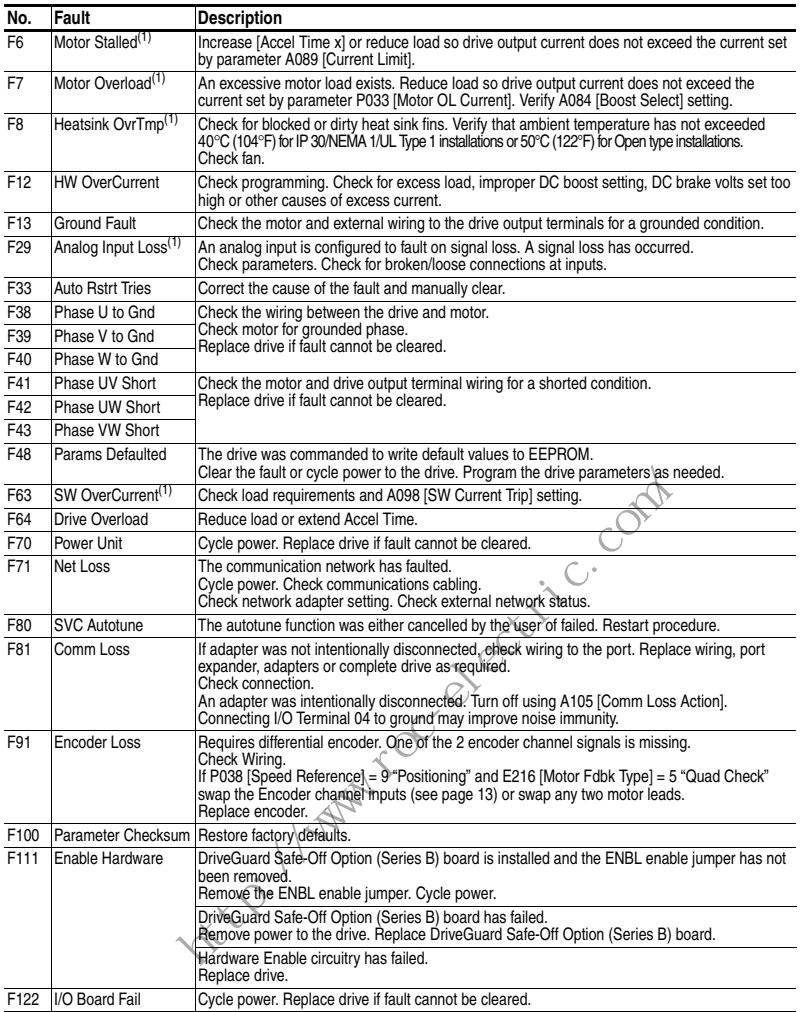

(1) Auto-Reset/Run type fault. Configure with parameters A092 and A093.

### <span id="page-20-0"></span>**Drive Dimensions**

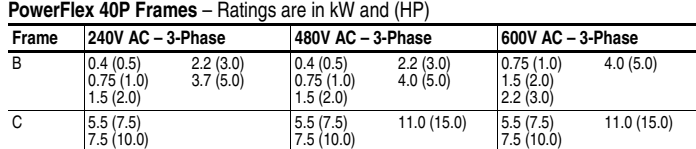

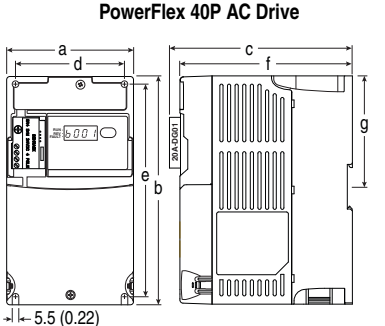

Dimensions are in millimeters and (inches). Weights are in kilograms and (pounds).

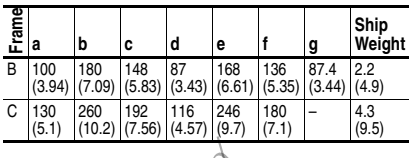

 $-107.0(4.21)$ 

**Communication, RFI Filter, IP 30/NEMA 1/UL Type 1 Option Kits** 

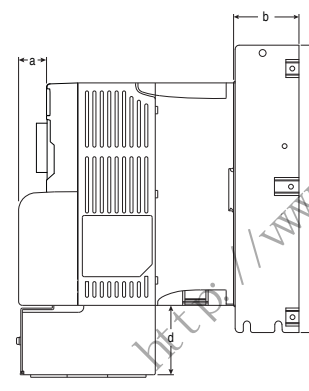

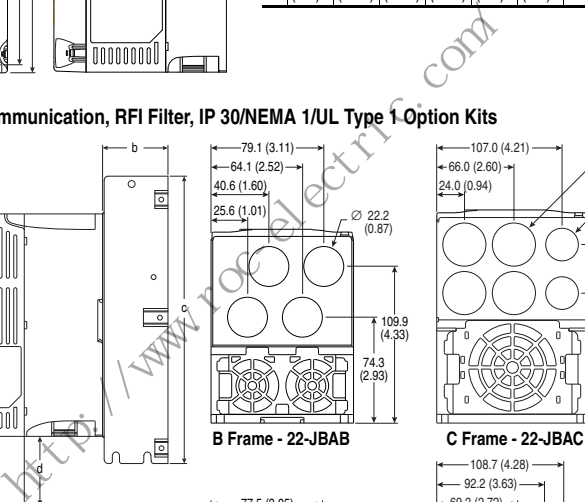

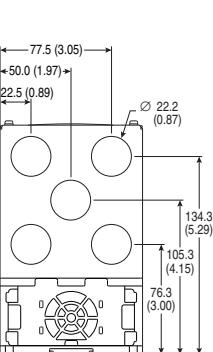

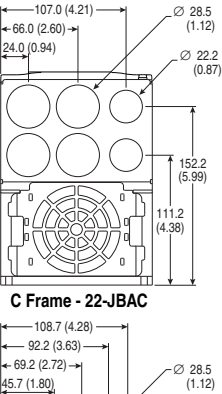

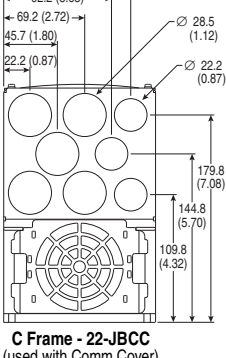

(used with Comm Cover)

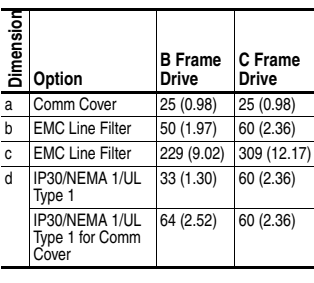

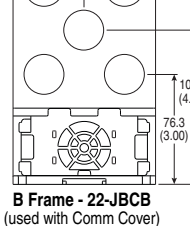

**Notes:**

thtp://www.roc.electric.com

**U.S. Allen-Bradley Drives Technical Support** Tel: (1) 262.512.8176, Fax: (1) 262.512.2222, Email: support@drives.ra.rockwell.com, Online: www.ab.com/support/abdrives

**Rockwell Automation** Copyright © 2013 Rockwell Automation, Inc. All rights reserved.